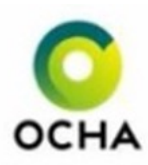

# Let's Use OCHA!

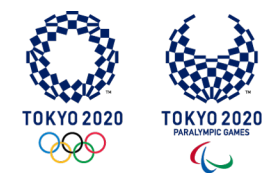

#### **We All Need to Use OCHA**

As part of the countermeasure procedures for COVID-19, all Tokyo 2020 Olympic and Paralympic Games participants are required to download OCHA (Online Check-in and Health report App) onto their smartphone. OCHA is provided by the Japanese Government and used to input the necessary information to enter Japan and then record their daily health condition after arrival.

OCHA has 2 purposes:

- 1. To support Quarantine, Immigration and Customs processes (QR codes have replaced the existing paper forms)
- 2. Health Reporting (daily health reporting)

### **Getting Started**

Please contact your CLO at least **7 days before** your departure if you have any problems, such as:

- you do not have a smartphone
- you are unable to download OCHA
- OCHA does not work on your phone

Your CLO needs to report those who cannot use OCHA or who need a rental smartphone at the airport in Tokyo, **no later than 5 days prior** to departure. To do this they complete the Written Pledge and Smart Phone User Application form and **Let's Download the OCHA App**<br>send this to your T2020 CLO Contact.

### **Quick Download**

Before your departure, please install OCHA on your smartphone (recommended to install **7 days before** your departure).

[1. Firstly, you will need to set your password to log-in to OCHA on Tokyo 2020 ICON website \(https://infection](https://infection-control.tokyo2020.org/icon/UserApplication)control.tokyo2020.org/icon/UserApplication). You can then log in to OCHA using this password.

2. After OCHA is activated, input the requested information. Once all the information has been added, you will be able to show a QR code. You will need to present the QR code to a person at the airline check-in counter upon departure. When you arrive to Japan, you must show the Quarantine QR code to the quarantine officer and then proceed to the priority lane for Games participants.

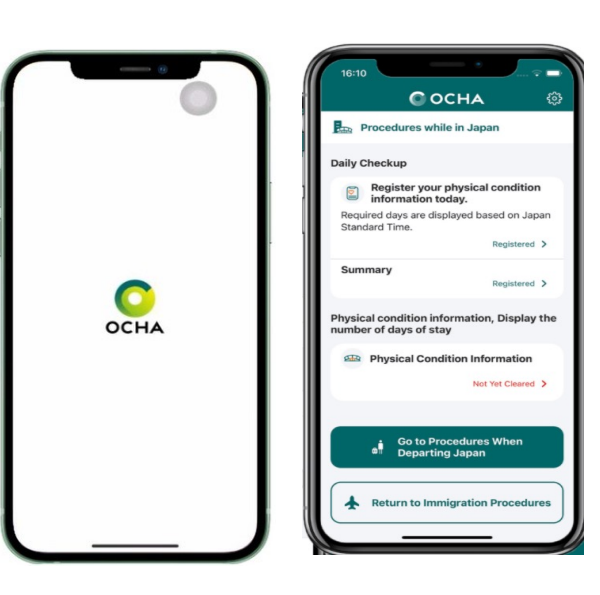

<https://www.ocha.go.jp/>

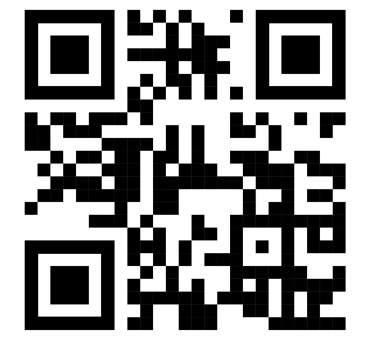

A QR code is a type of barcode that can be read by your smartphone camera.

with iOS 13.5 and Android 6.0 version more

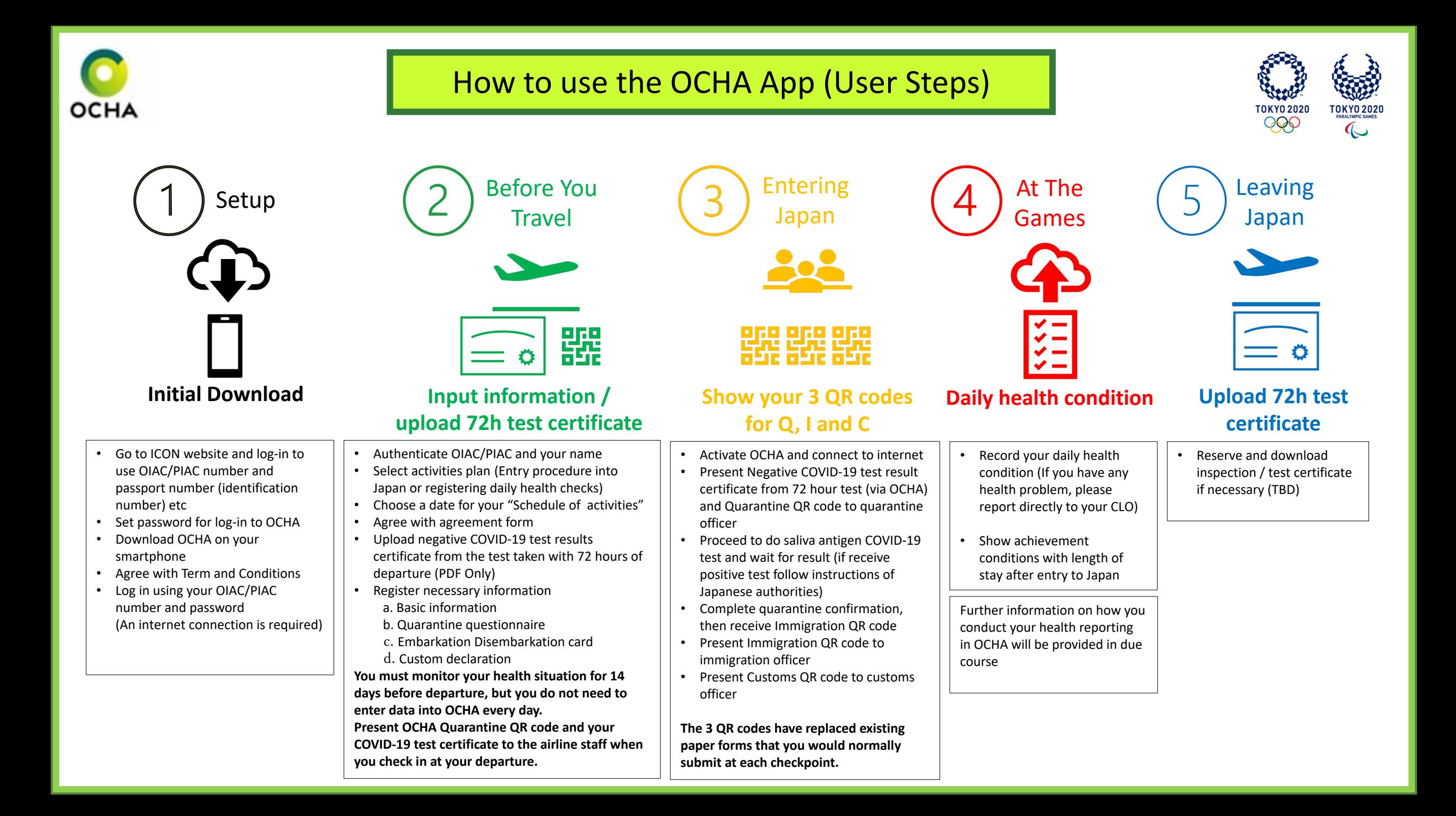

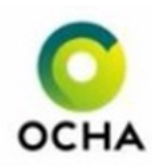

## OCHA Issues?

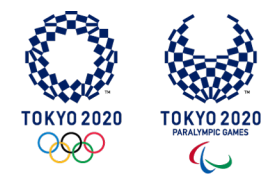

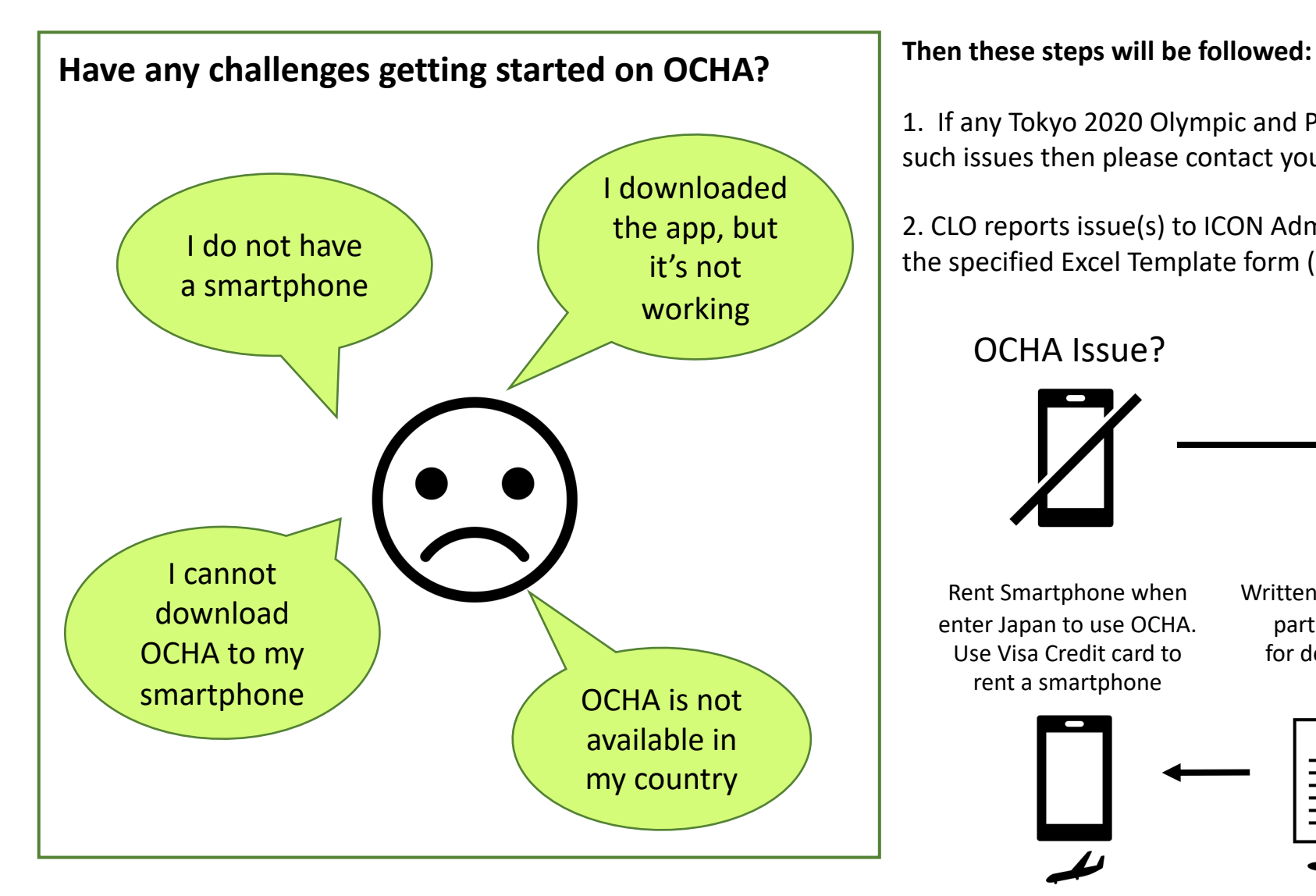

1. If any Tokyo 2020 Olympic and Paralympic Games participants encounter such issues then please contact your CLO

2. CLO reports issue(s) to ICON Administrator FA (SH Owner FA) via email, using the specified Excel Template form (at least 5 days prior to subject's departure)

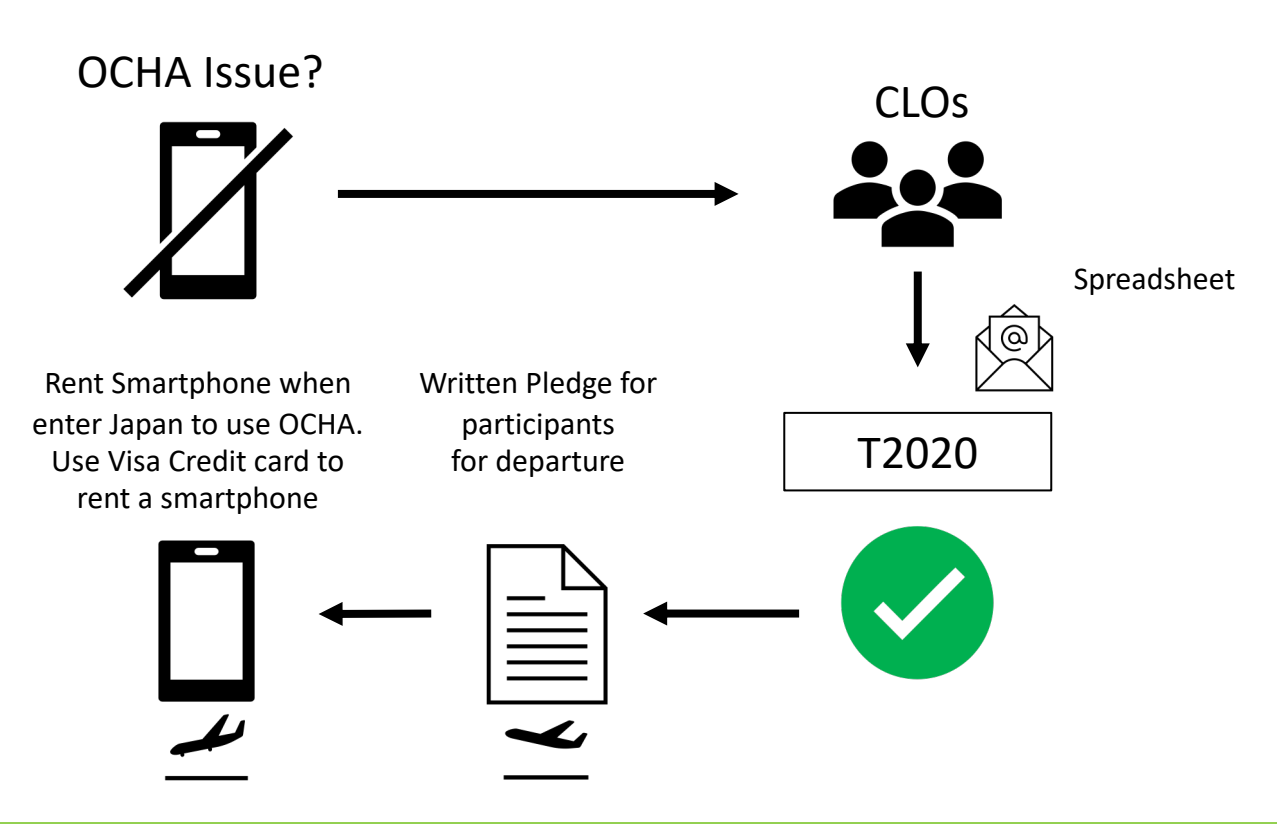